## Translating web pages from "sporakia.eu"

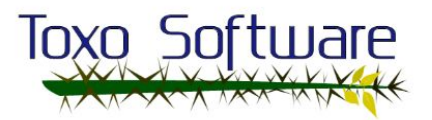

If you go to the main web page you can see a flag at the top right of the menu that indicates the default language of the page. Click on the flag and a drop-down menu will appear with more options for the translated language of the webpage: Greek and Galician.

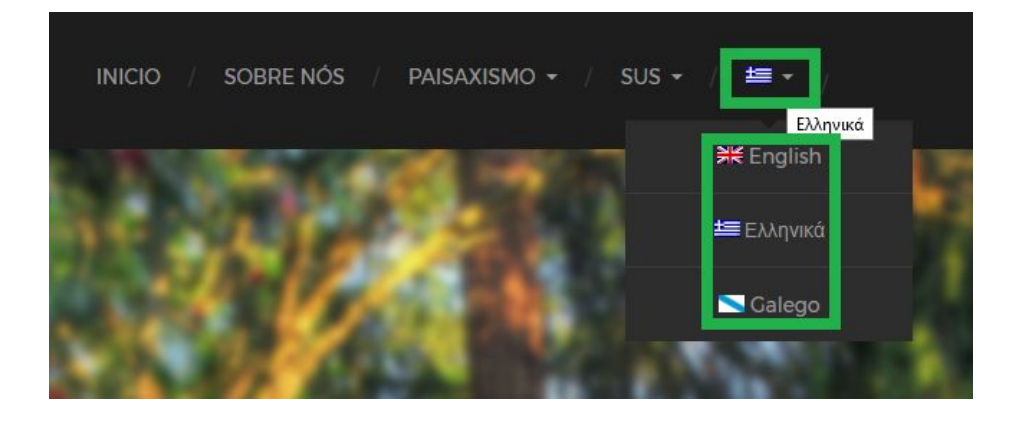

If a page is not translated an information text box will open, explaining that you can switch to view the article in the original language or any available translated languages that are translated.

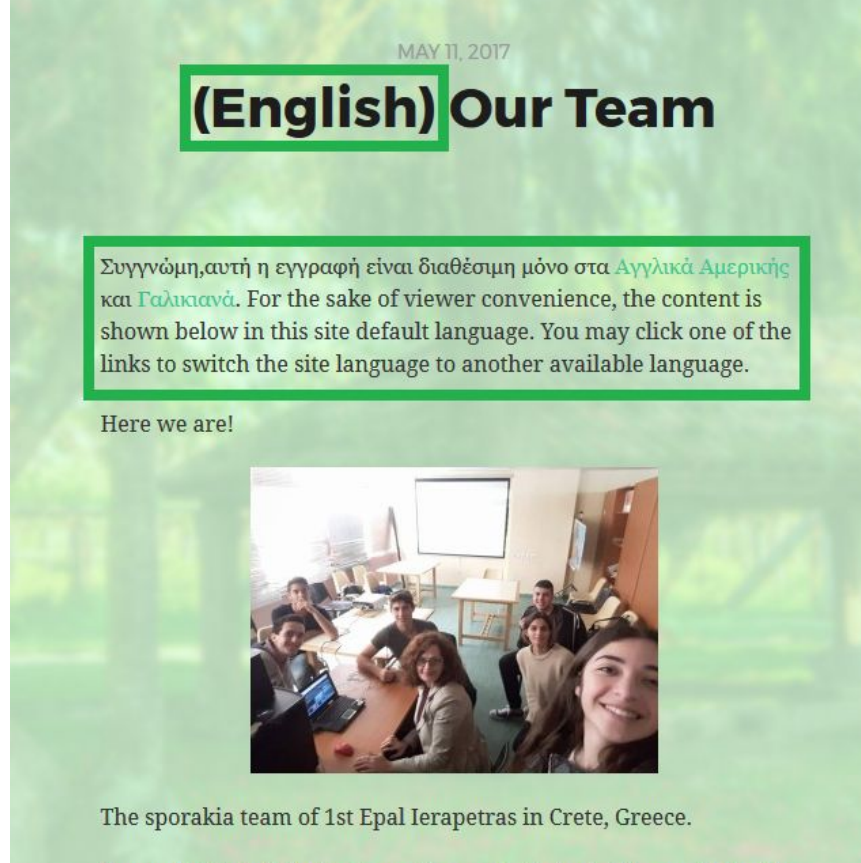

From right to left: Sofia, Faye, Giorgos P., Antonis, Giorgos H., Iosif and our teacher Maria Sourgiadaki (in the center).

If you are in a different language and the article doesn't have a translation, you will see a parenthesis at the start of the title saying what language it's in.

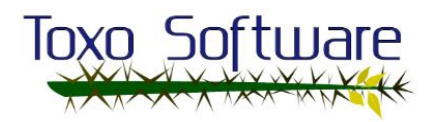

To translate your pages to the other languages, log in to the administration view with your "designer" username. In the left menu, select "Pages" and choose one page to "Edit". The "About" page is shown in the example below.

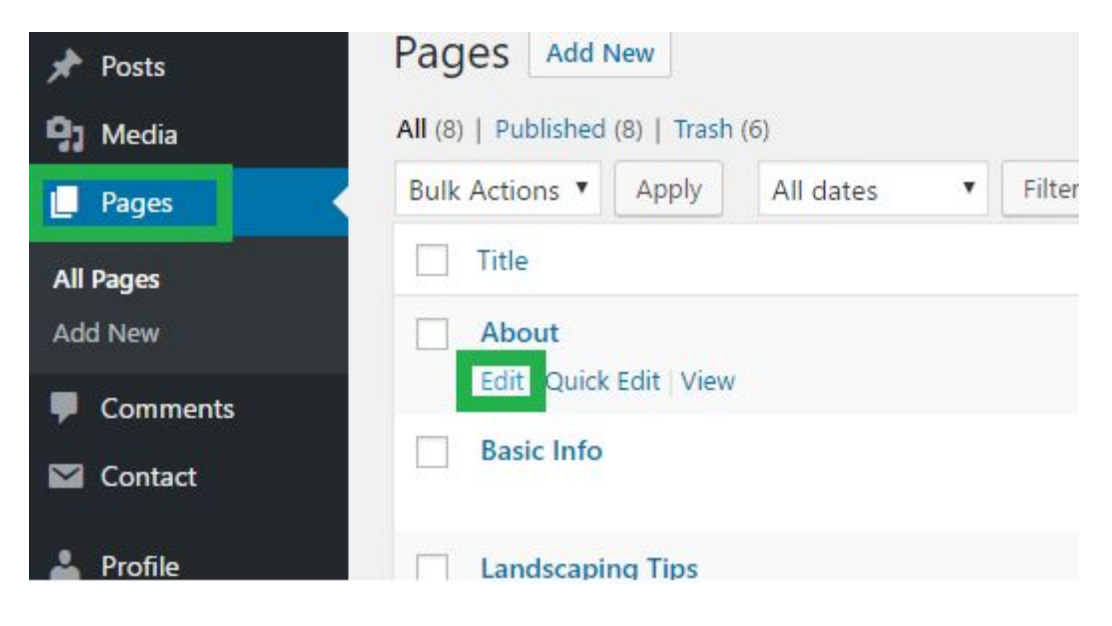

When it opens, you will see all the languages that can be translated at the top. "English" has been selected in the image below. Fill the page or post as you need. When finished, change the language with the buttons underneath "Edit Page" to translate the post, as highlighted in the image below.

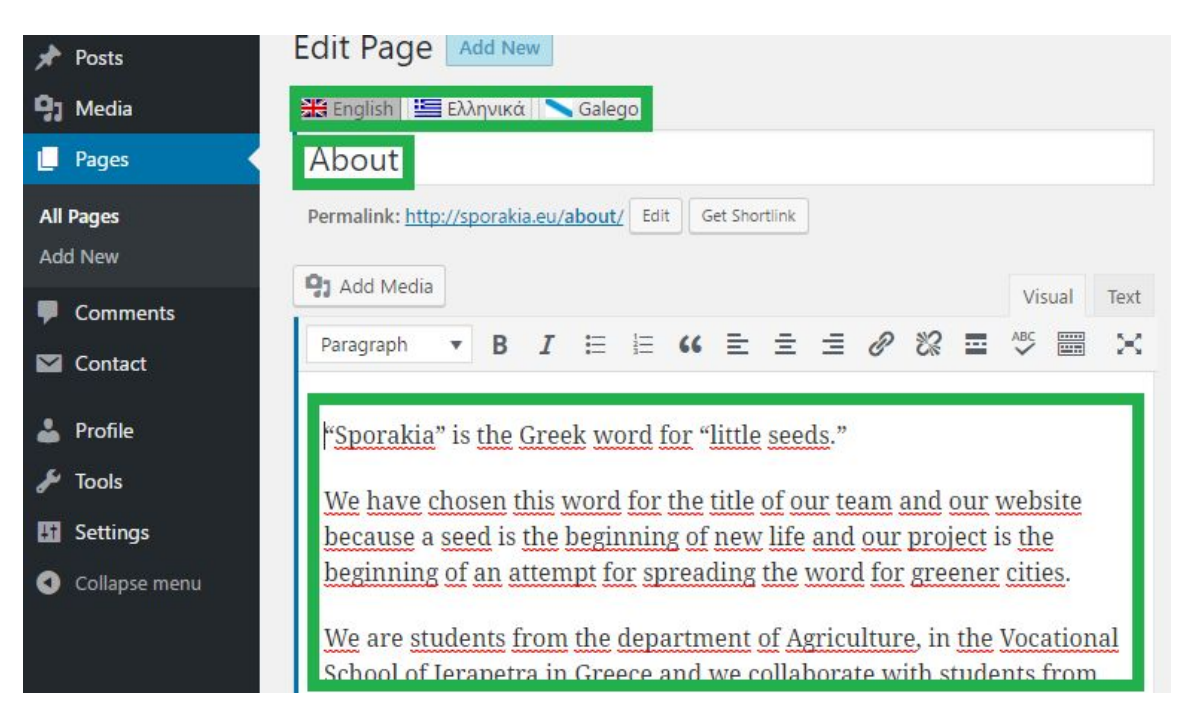

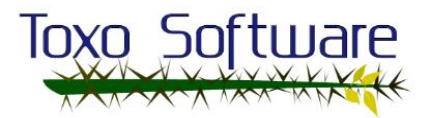

As you see in the image below, the language "Galician" was selected and the whole page was translated. You can select "Greek" to translate it to that language, too. If the page is blank when you choose a language, a text box will appear at the top that says the page has not been translated and that you can see it in the original language.

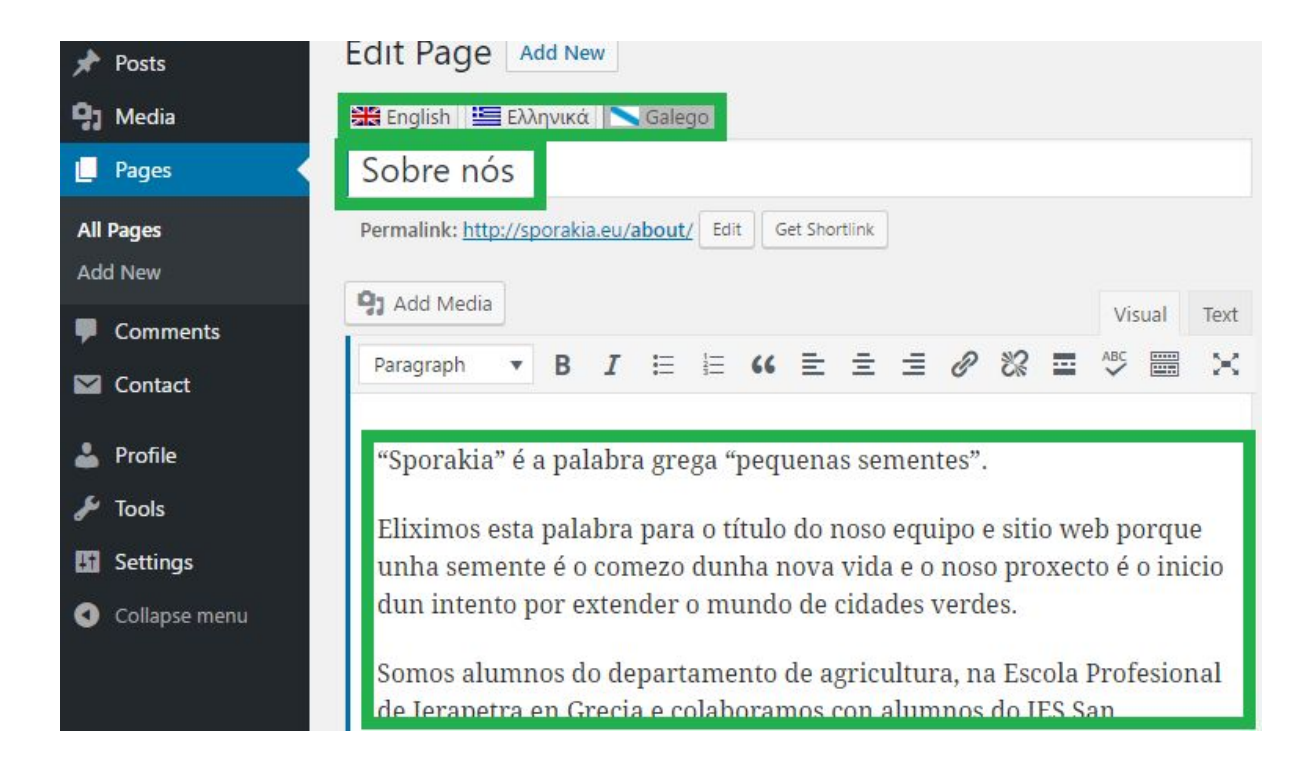

## **We hope you enjoy your website. If you have any problems or questions don't hesitate to contact us.**

**Kind regards from Toxosoftware Team.**

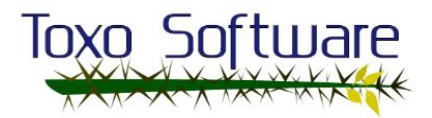